**Découvrir votre téléphone** Vous disposez d'un poste numérique ALCATEL 4012 REFLEXES. Un écran et des icones

4

#### **Afficheur Touches programmables et icones** Comporte plusieurs pages donnant des informations sur votre Pour appeler un correspondant, activer un service correspondant ou sur la communication en cours. ou gérer vos appels. A chacune de ces touches sont associées des icones **Icones de communication** Voyant lumineux indiquant la présence de messages. Appel en cours (clignotant). Communication en cours. 71 Communication en attente.  $\boxed{f}$  Communication en garde commune. un 15 Juin 16:30. **Icones de fonction** Fonction activée. **Fonction nécessitant une action.** Occupation du poste ou d'une ligne. Certaines touches de fonction sont pré-programmé Passer d'une page de l'afficheur à l'autre. **Renvoyer les appels vers un autre destinataire.** \* Réémettre automatiquement le dernier numér composé (bis). DEF  $\boxtimes$  Accéder aux différents services de message  $\pm 1$  $\overline{2}$ 3 Ī. Accéder à votre répertoire personnel. 図  $rac{1}{\sqrt{2}}$ JKL **ISDN** Appeler un correspondant Numéris. 5  $\nabla$  Transférer un appel vers un autre poste.  $\mathbf{m}$ 4 6 Activer la fonction "Appel par nom". ABC  $\bullet$ / **WXY Touches audio :** 7 8 9  $\blacktriangleleft$   $\blacktriangleright$   $\blacktriangleright$   $\blacktriangleright$   $\blacktriangleright$   $\blacktriangleright$   $\blacktriangleright$   $\blacktriangleleft$   $\blacktriangleright$   $\blacktriangleright$ Augmenter le volume du haut-parleur ou du combinée.  $\overline{\phantom{a}}$ Diminuer le volume du haut-parleur ou du comb OQZ  $\sigma$  $\frac{1}{2}$  Pour partager une conversation. 0 # Secret, pour vous isoler de votre correspond /MT Interphonie, pour répondre à un appel interne لمنابذ sans avoir à décrocher votre combiné. Mains libres, pour prendre une ligne ou wants nores, pour processe à un appel sans décrocher. **Placer les étiquettes des touches programmables** Vous disposez d'étiquettes imprimées, livrées avec le poste, à placer sous les touches programmables. Soulevez le bas du poste. 1 Pour terminer un appel 2 Soulevez le cache bloc de touches. **Post** ou une programmation. Placez votre étiquette imprimée. 3 Ħ Un tiroir est accessible 4) Remettez le cache en place **College College** par pression sur le bas en insérant d'abord la partie Pour vous informer ou pour modifier haute puis appuyez sur le bas du poste. du poste. votre programmation.

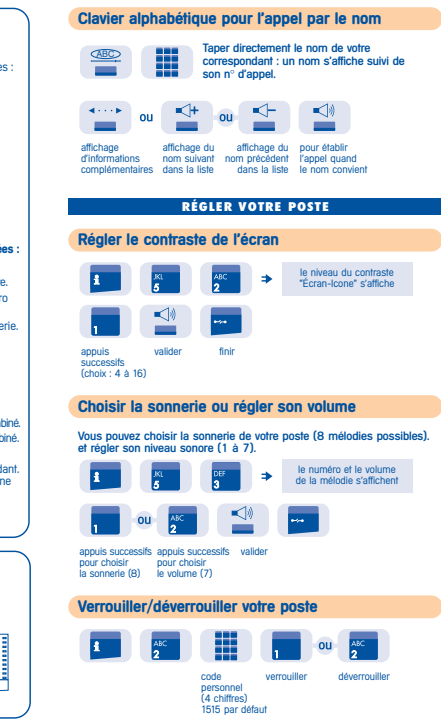

**COMPRENDRE VOTRE POSTE**

## **TÉLÉPHONER** ■ Pour établir un appel 84 décrocher mains libres appuyer sur une numéroter touche d'appel ■ Pour répondre ■ Pour terminer une conversation 100  $\overline{\mathcal{X}}$  $_{\text{out}}$  $011$  $\frac{1}{2}$ décrocher mains libres raccrocher **Appeler à l'extérieur de l'entreprise** 0155667000 ou ÷ touche d'appel composer composer le n° n° composé<br>"N° externe" le 0 du correspondant du correspondant **Appeler à l'intérieur de l'entreprise** Alcatel  $011$  $\Omega$  $\rightarrow$ touche d'appel n° de poste opératrice nom du correspondant<br>"N° de poste" ou opératrice "N° de poste" **Appeler par le répertoire** ■ Personnel ■ Collectif m  $^{\rm ++}$ +  $\sim$ répertoire n° choisi (0 à 9) pour appeler n° abrégé du répertoire par le nom du répertoire **Rappeler par le dernier numéro composé** ÷ 0155667999  $\Rightarrow$ bis <sup>n</sup>° appelé **Être rappelé automatiquement** correspondant interne occupé

touche programmée "Rappel"

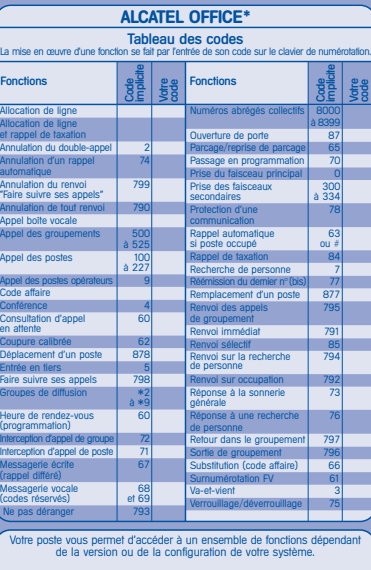

Vous pouvez programmer vos touches et imprimer de nouvelles étiquettes. Référez-vous au guide d'installation ou contactez votre distributeur.

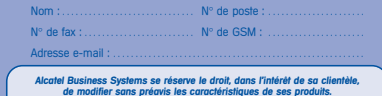

\*ALCATEL 4200 Réf. : 3AK19042 FRAA Ed. 01 Alcatel Business Systems se réserve le droit, dans l'intérêt de sa clientèle,<br>de modifier sans préovis les caractéristiques de ses produits.<br>Alcatel Business Systems - 56, avenue Jean-Jaurès - 92707 Colombes Cedex<br>R.C. Par

### **TRAITER PLUSIEURS APPELS**

#### **PERSONNALISER VOTRE POSTE Appeler un second correspondant Programmer votre code personnel** En communication, pour appeler un deuxième correspondant. le premier correspondant  $\sim$ est mis en attente numéroter touche d'appel nouveau code valider **Recevoir un second appel** (4 chiffres) En communication, un second correspondant cherche à vous joindre. le premier correspondant **Durand Bas** est mis en attente nom de l'appelant touche d'appel pendant 3 secondes dont l'icone clignote **Transférer un appel** En communication, pour transférer votre correspondant sur un autre poste. **Contract** entrer la valider votre nouvelle valeur programmation <sup>n</sup>° du poste transfert destinataire **Passer d'un correspondant à l'autre (va-et-vient)** En communication, un deuxième correspondant est en attente. Pour le reprendre : le premier correspondant  $\rightarrow$ est mis en attente le numéro г јан courant s'affiche touche d'appel associée à l'icone **Converser avec deux correspondants (conférence)** En communication avec un correspondant, un deuxième est en attente.

correspondants

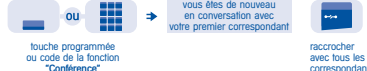

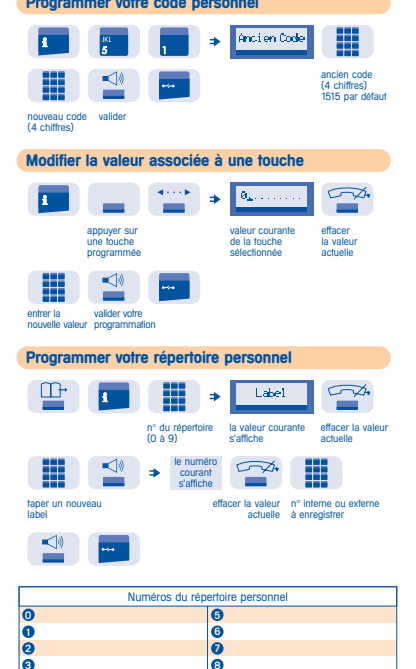

 $\overline{\mathbf{e}}$ 

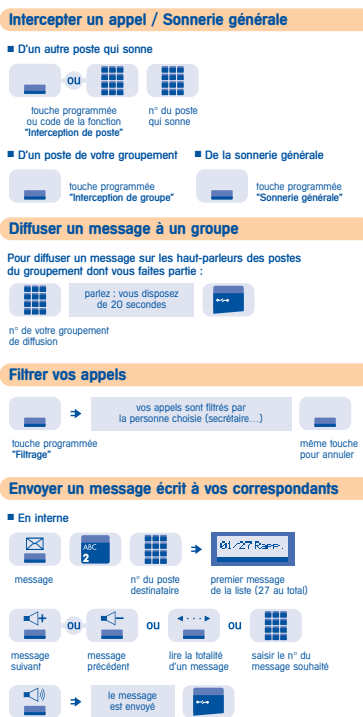

**TRAVAILLER EN ÉQUIPE**

#### **EN VOTRE ABSENCE - À VOTRE RETOUR Renvoyer les appels** ■ Vers un autre poste  $\sim$ ⋕  $\omega_{\rm{eff}}$ renvoi <sup>n</sup>° du poste destinataire ■ Vers une messagerie vocale (option) ∰ ou touche programmée ou code de la n° de votre fonction du type de renvoi souhaité messagerie **Faire suivre vos appels à partir d'un autre poste** sur le poste où vous souhaitez ₩ ₩ recevoir vos appels code de la fonction n° de votre poste "Faire suivre ses appels" **Annuler tous les renvois**  $\sim$ programmer un autre type  $ou$ de renvoi **Consulter les messages reçus** Le voyant lumineux de votre poste indique la présence de messages. ■ Messages écrits (et demandes de rappel) ⊠ **SECOND**  $\equiv$ nombre auteur du 1<sup>er</sup> complément début du suite du<br>de messages message d'informations message message de messages message (⊚  $\Box$ - ≪⊬ -≺⊢  $\Omega$  $011$  $n_{\rm H}$ rappeler effacer message message<br>l'émetteur le-message suivant précédent le message ■ Messages vocaux (option) suivre les instructions du guide parlant

# **GUIDE RAPIDE**

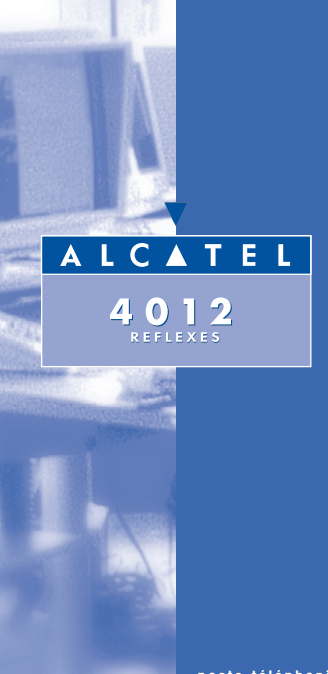

**poste téléphonique**